## Westlaw Middle East

## Search Terms and Connectors

Westlaw Middle East allows the use of Search Terms and Connectors to run an efficient and quick search. You can enter your terms into the search box, with connectors. The search box supports a "terms and connectors" functionality feature. If you enter words using no connectors, Westlaw Middle East will automatically connect the words using the AND connector and will return documents where all of your terms appear. To search for documents using Terms and Connectors, follow these steps:

- 1. Formulate your query by choosing search terms significant to your issue
- 2. Decide which connectors to place between your terms. Consider using alternative terms such as synonyms and antonyms

The connectors you can use on Westlaw MENA, their symbols, and an example are listed below:

| Connector              | Symbol         | Retrieves                                                           |
|------------------------|----------------|---------------------------------------------------------------------|
| AND                    | & (or a space) | Search terms in the same document:                                  |
|                        |                | trade & mark & registration                                         |
| OR                     | or             | Either search term or both:                                         |
|                        |                | car or automobile                                                   |
| Phrase                 | шш             | Search terms appearing in the same order as in the quotation marks: |
|                        |                | "fiduciary duty"                                                    |
| Grammatical connectors | /s             | Search terms in the same sentence:                                  |
|                        |                | nuisance /s smell                                                   |
|                        | +s             | The first term preceding the second in the same sentence:           |
|                        |                | burden + proof                                                      |
|                        | /p             | Search terms in the same paragraph:                                 |
|                        |                | hearsay /p admissibility                                            |
|                        | +p             | The first term preceding the second in the same paragraph:          |
|                        |                | right +p counsel                                                    |
| Numerical connectors   | /n             | Search terms within 'n' terms of each other:                        |
|                        |                | person /3 jurisdiction                                              |
|                        | +n             | The first term preceding the second by 'n' terms:                   |
|                        |                | capital +3 punishment                                               |
| BUT NOT                | %              | Documents not containing the term or terms following the % symbol:  |
|                        |                | taxation % income                                                   |
|                        |                | Use with caution as relevant documents may be excluded from your    |
|                        |                | results                                                             |

## NATURAL LANGUAGE SEARCH

The natural language search facility does not use "terms and connectors" but allows you to describe your issue in plain English. There is no need to use grammatically correct complete sentences. Westlaw Middle East automatically identifies legal phrases, removes common words, generates variations of terms in your description and searches for the concepts in your description. Concepts may include significant terms, phrases, and legal citations. When you use Natural Language, you retrieve a maximum of 100 results. When your search is complete, the documents are returned in order of relevance. To access a document from the results list, click on one of the links next to the Documents heading under each result. When you view a document, Westlaw MENA will highlight your terms in yellow and the most relevant section of the document will be highlighted in green.

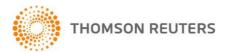

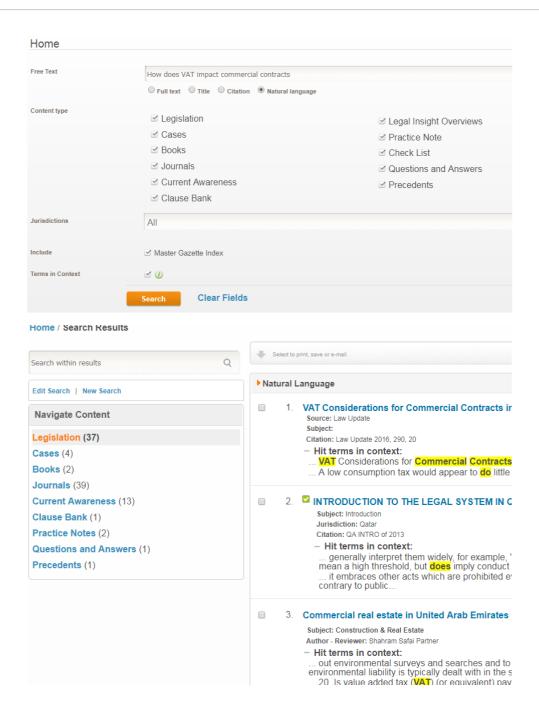

## Natural Language Tips:

- Clearly and concisely describe the issue. For example, a description such as, what is the statute of
  limitations in a personal injury action, works better than a description such as, give me any of the
  cases addressing the issue of interpreting the statute of limitations for personal injury actions.
- Eliminate unnecessary words from your description. For example, if you use the description what constitutes the tort of invasion of privacy, the word constitute will be treated as a concept. As a result, you may want to eliminate the word constitute from your description.
- Correctly identify alternative concepts. For example, the description is a parent responsible for the
  debts of a child (minor) correctly includes the alternative words child and minor. When you add
  alternative words to your descriptions be sure to enclose them in brackets ().
- Enclose terms you would like searched as a phrase in quotation marks. For example, if you want to search for the phrase "product liability" enclose the terms in quotation marks.

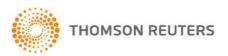